This article applies to:

[Pro](http://bit.ly/2WNQ7vw) [Max](https://keap.com/keap-max)

> You can incorporate automation when a deal is moved into or out of a particular stage in your Pipeline.

1. Drag a **Pipeline Stage Moved** goal onto the canvas

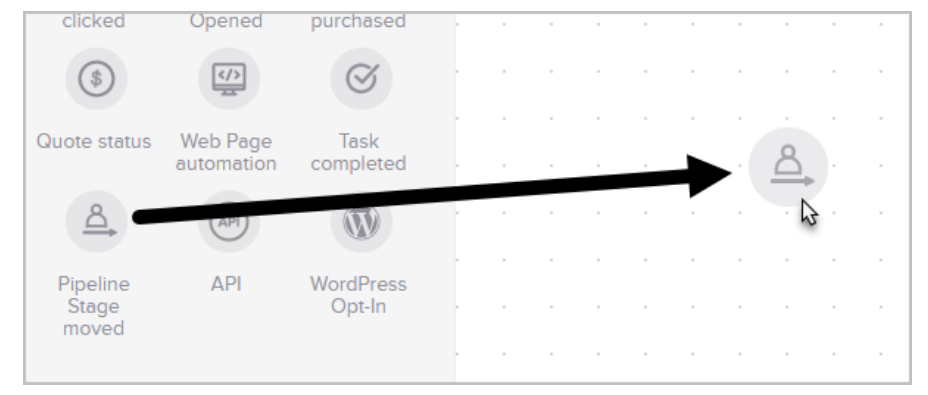

2. Double-click to open it up and configure which stage you're either moving into or out of. In this example, I want to add automation when someone moves into the **Quote Accepted** stage.

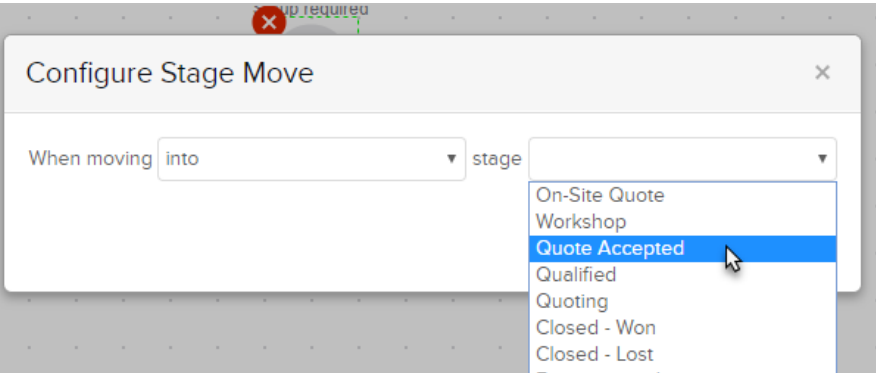

## 3. Click **Save**

4. Now, just drag a sequence next to it and start adding processes that will run when this stage change occurs.

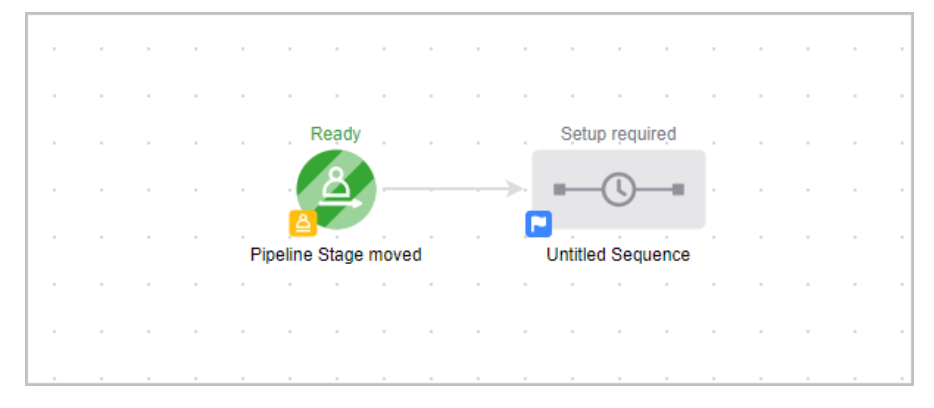

- 5. Keep adding more **Pipeline Stage moved** goals onto the canvas to meet all of your automation needs.
- 6. When you are finished and ready to test everything, make sure everything has been toggled to **Ready**

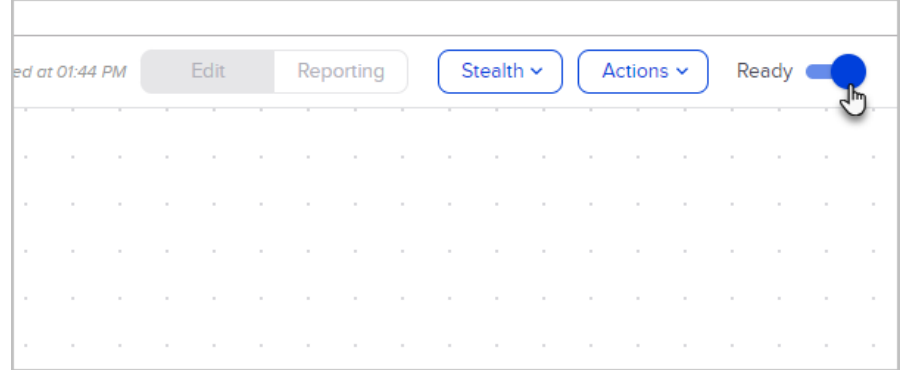

7. Now, **Publish** your automation.

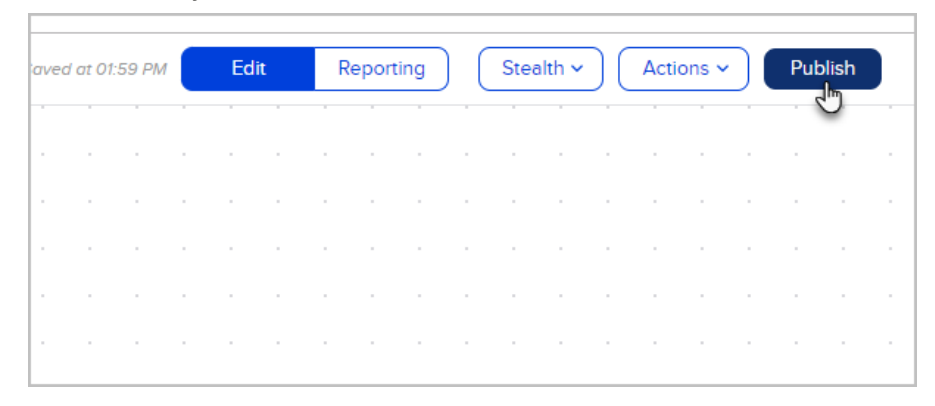

8. You can now start moving a deal through the pipeline to test out your automation.

**Pro-Tip:** If the goal is selected to trigger when a Deal is moved 'Into' a stage, it won't trigger when creating a Deal in that stage either manually or through Easy/Advanced automation. The Deal must instead be moved from another stage into that stage to trigger the goal. For a solution that will trigger based on the Deal's starting stage, you can use an Easy Automation 'Deal enters stage' trigger.